### **Dell Mobile Adapter Speakerphone MH3021P**

**User Guide**

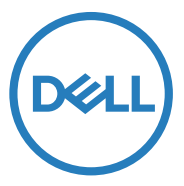

Regulatory Model: MH3021Pu

### **Notes, cautions, and warnings**

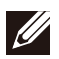

**NOTE: A NOTE indicates important information that helps you make better use of your computer.**

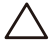

**CAUTION: A CAUTION indicates either potential damage to hardware or loss of data and tells you how to avoid the problem**

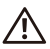

**WARNING: A WARNING indicates a potential for property damage, personal injury, or death.**

© 2020 Dell Inc. or its subsidiaries. All rights reserved. Dell, EMC, and other trademarks are trademarks of Dell Inc. or its subsidiaries. Other trademarks may be trademarks of their respective owners.

2020-07

Rev. A00-1

## **Contents**

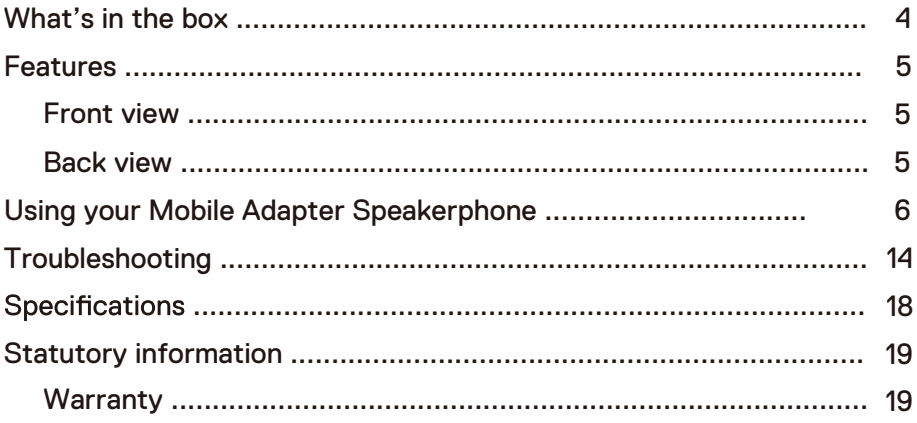

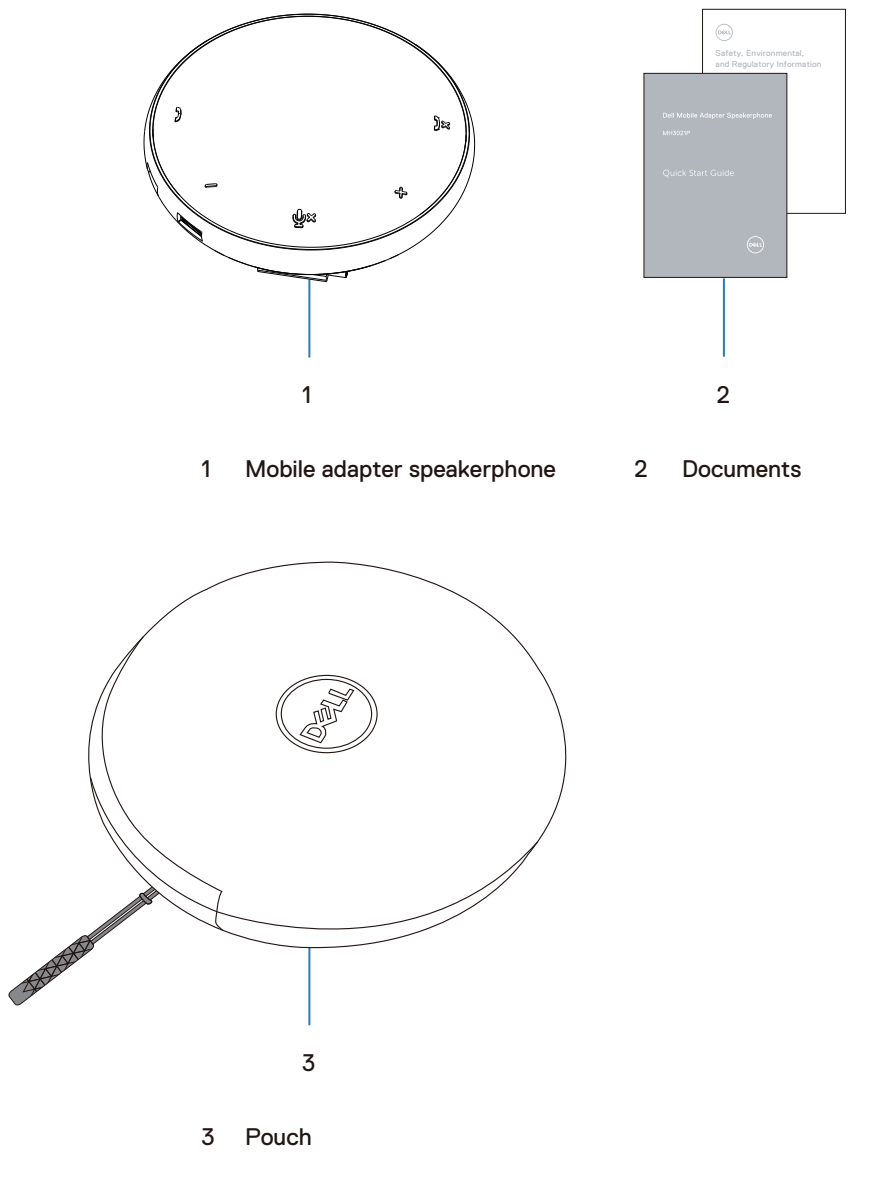

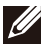

**Warranty for pouch is not covered.** 

### **Features**

### Front view

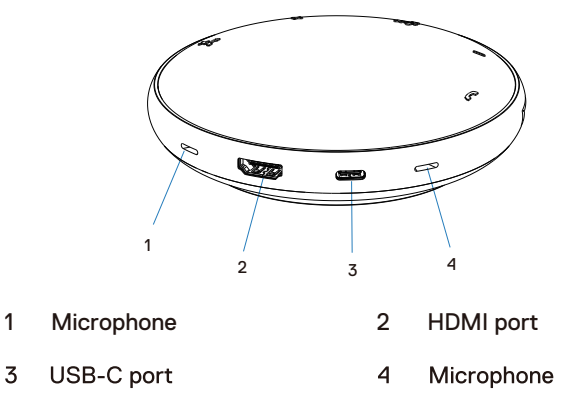

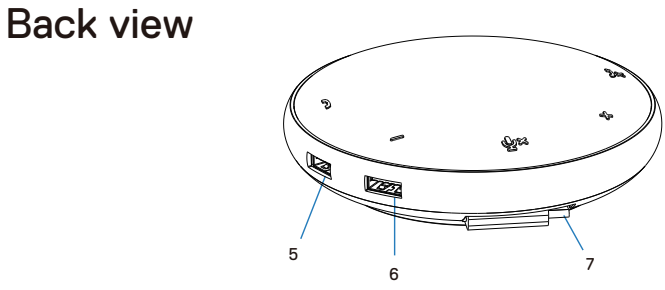

- 5 USB-A port 6 USB-A port
- 7 USB-C cable

## **Using your Mobile Adapter Speakerphone**

1. Locate the USB-C cable at the bottom of your MH3021P. Release the USB-C cable manually.

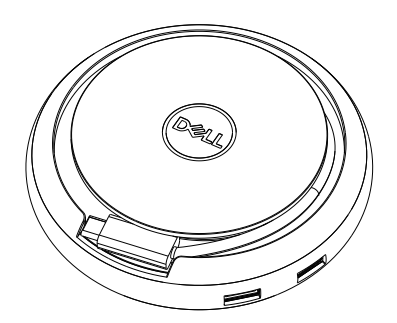

2. Connect the USB-C cable of your MH3021P to the Thunderbolt or USB-C(DisplayPort Alt Mode) port on your computer. Below image shows HDMI monitor and other devices connected to MH3021P without external power source to MH3021P.

### **Without Power Delivery**

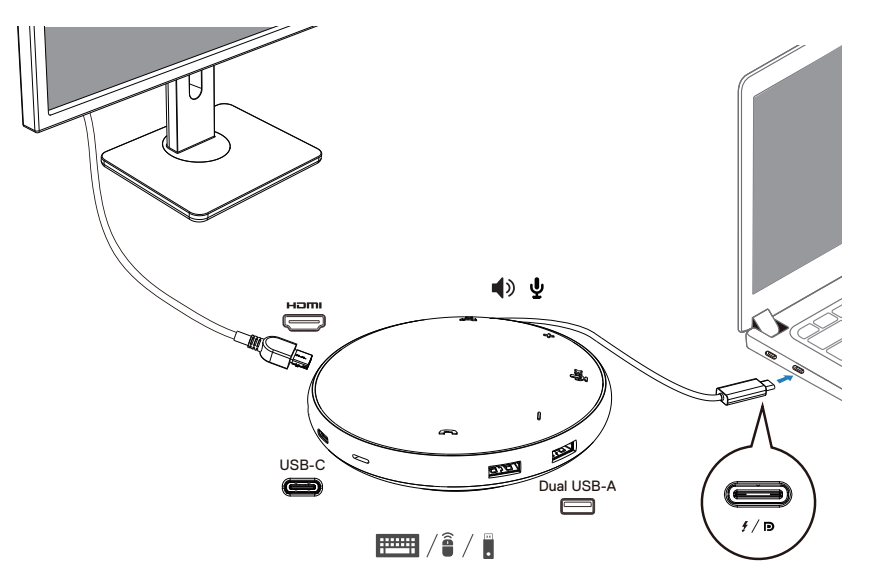

3. MH3021P supports power delivery up to 90W when connected to the Thunderbolt or USB-C (Display Port Alt Mode) port of your PC. Power source can be supplied by the USB-C power adapter or USB-C monitor that support charging feature. Below two images show MH3021P connected to an external power source via USB-C power adapter or USB-C monitor.

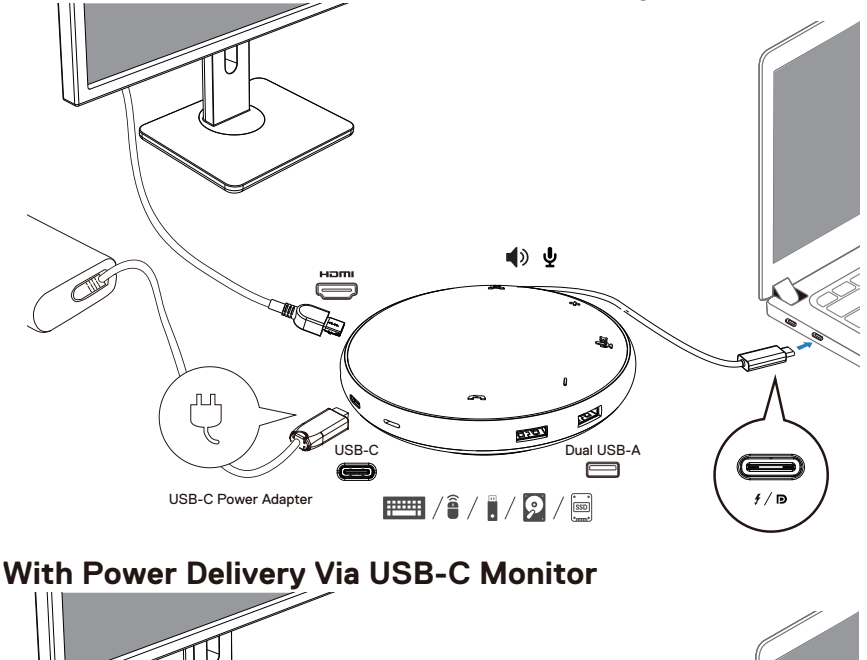

#### **With Power Delivery Via USB-C Power Adapter**

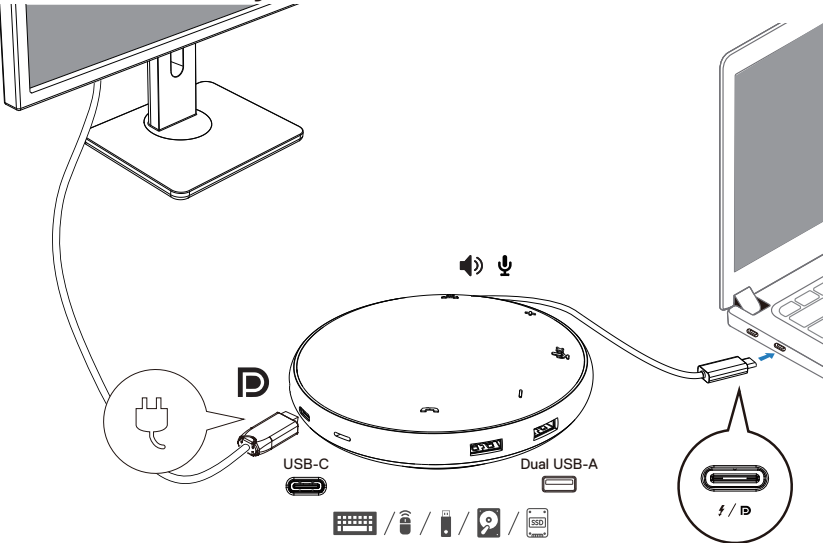

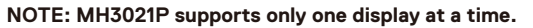

 $\mathscr{U}$ 

4. MH3021P has the Speakerphone and Microphone,you can use it for communication after connecting your mobile adapter with the notebook.

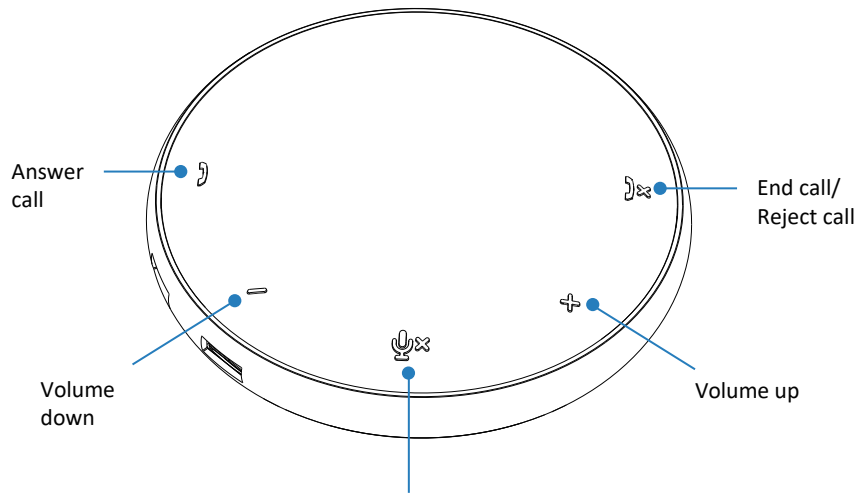

Microphone Mute/Unmute

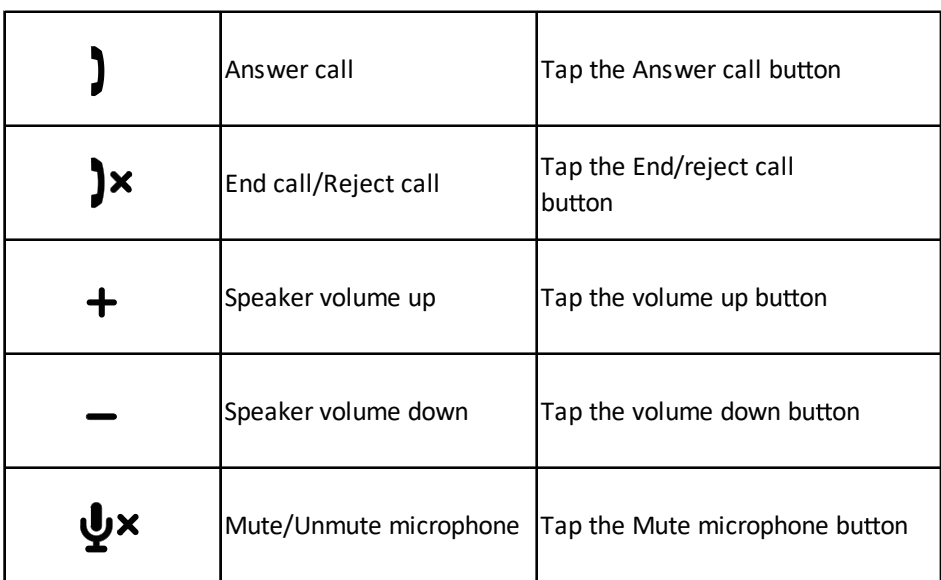

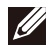

**NOTE: MH3021P buttons work well with Skype for Business and Zoom.** 

5. Operation behavior in Skype for Business / Zoom

#### Answering Skype for Business / Zoom calls:

(1) Press the Call pick-up button to answer the call.

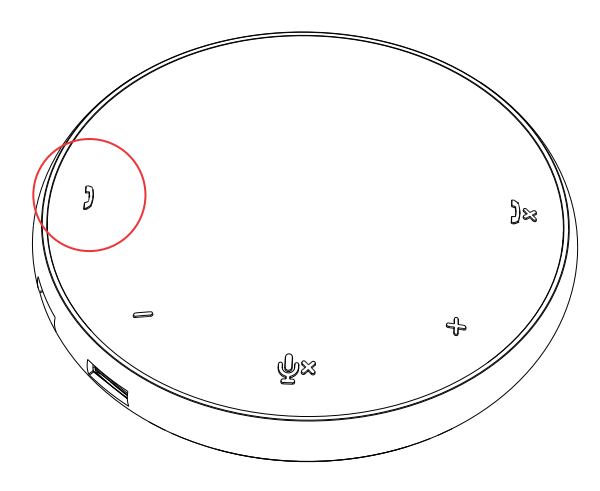

- Making Skype for Business calls
- (1) Press the Call pick-up button to bring Skype for Business on the main screen.
- (2) Initiate a call through the Skype for Business application on your computer.

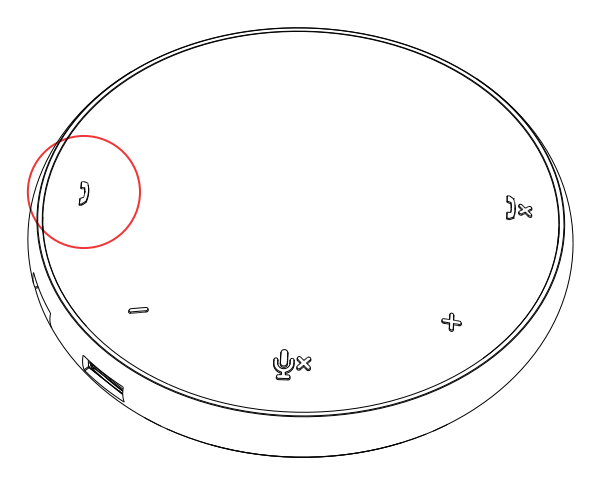

 $\bullet$  Making Zoom calls

(1) Initiate the call via the Zoom app.  $\overline{9}$ 

- Adjusting the volume
- (1) Press the Volume up button to increase the volume. An audio prompt tone can be heard when press Volume up button.
- (2) Press the Volume down button to decrease the volume. An audio prompt tone can be heard when press Volume down button.

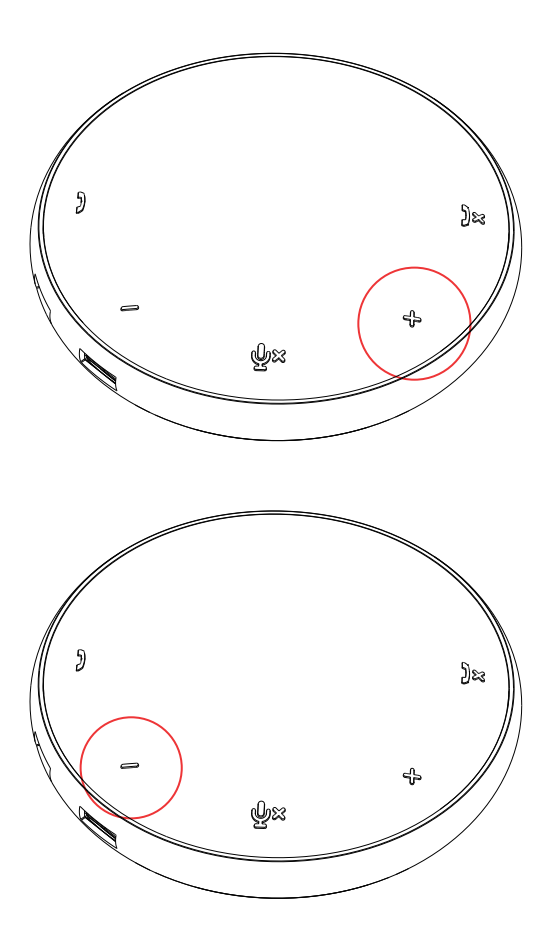

- 6. Operation behavior on Button and LED
- When powered up, top center LED will light up in white.
	- )x
- $\bullet$  Incoming call: During incoming call, call pickup LED will blink in green, Call reject LED will blink in red.

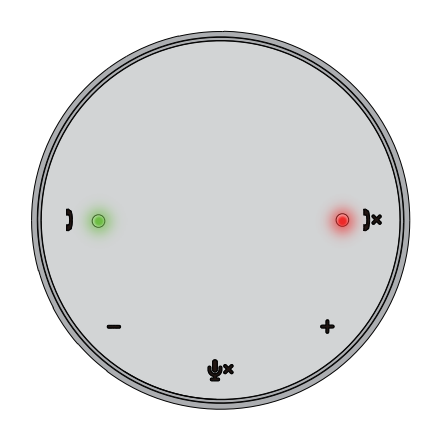

• During call: Top center LED will change to green.

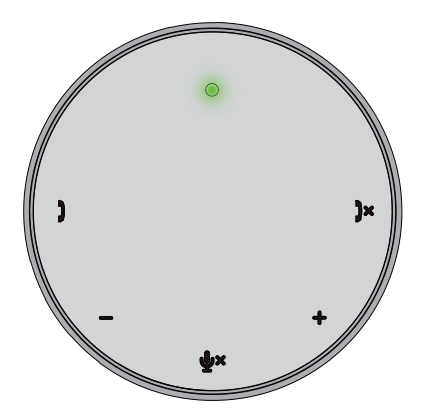

 $\bullet$  Microphone muted When microphone is muted, all LEDs will light up in red and stay red until microphone is unmuted.

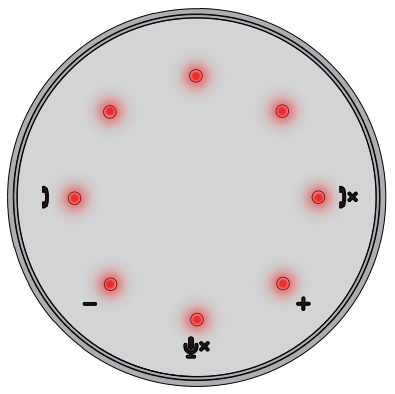

#### Adjusting volume:

 When adjusting volume, the ring of LEDs will temporarily light up in white to indicate volume level. When volume up is pressed, LED will light up in clockwise direction. When<br>volume down is pressed, LED will go off in anti-clockwise direction.

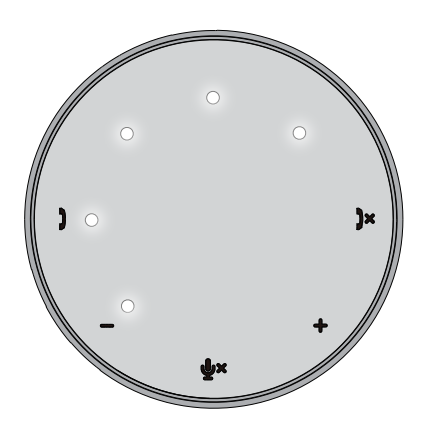

● Hanging up a call:

 When a call ends, center top LED will return from green to white.

 For Zoom, press "Leave Meeting" from the app.

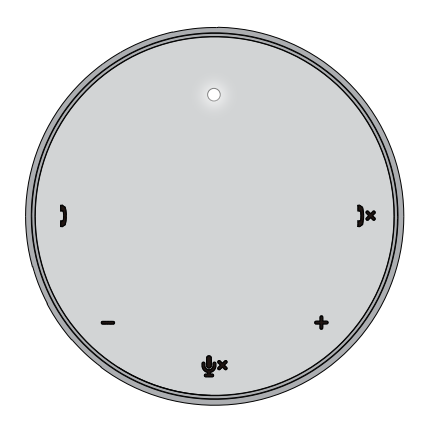

#### 7. Connect peripherals to MH3021P

The mobile adapter can support only one video output connection at a time, on a firstcome, first-served basis.

When two video ports are plugged at the same time, the priority will be given to HDMI video port.

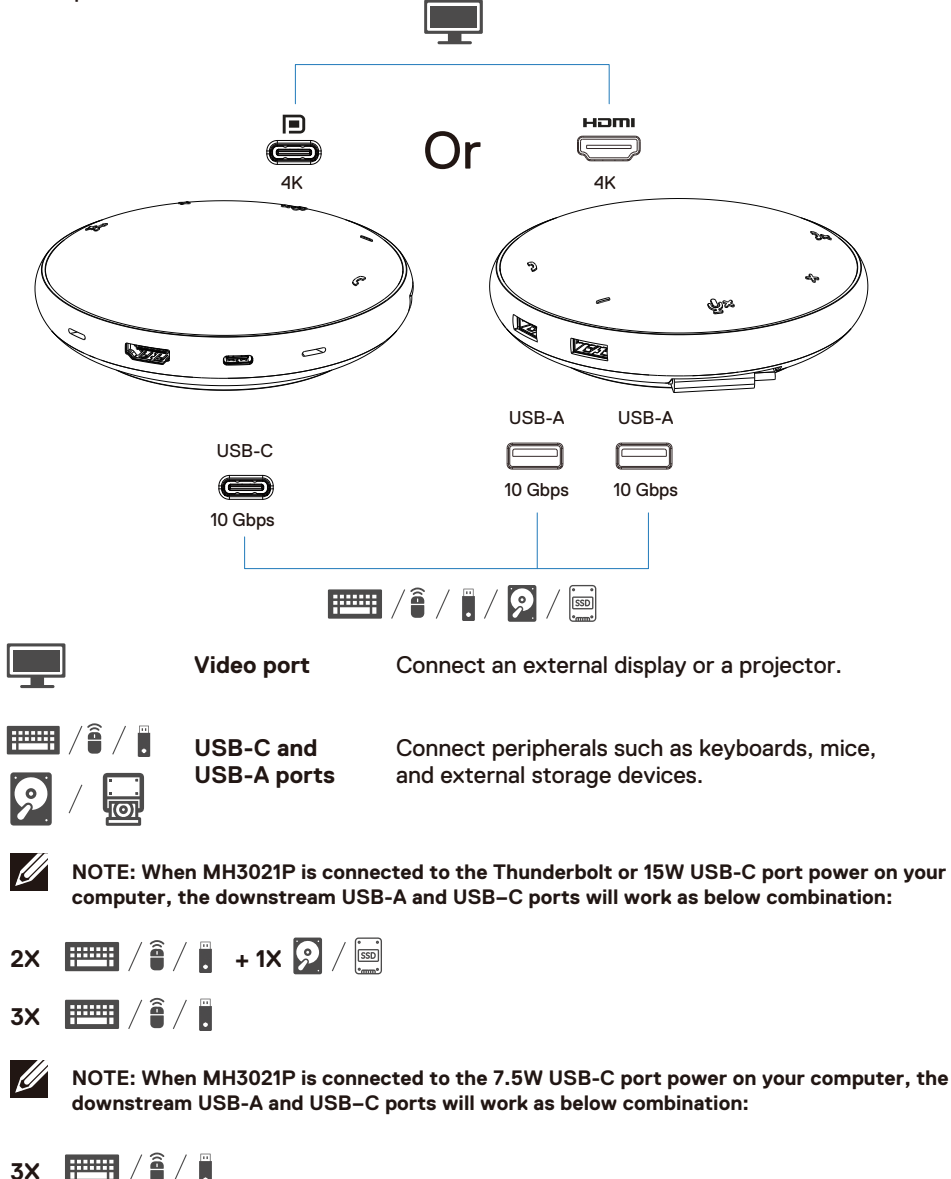

## **Troubleshooting**

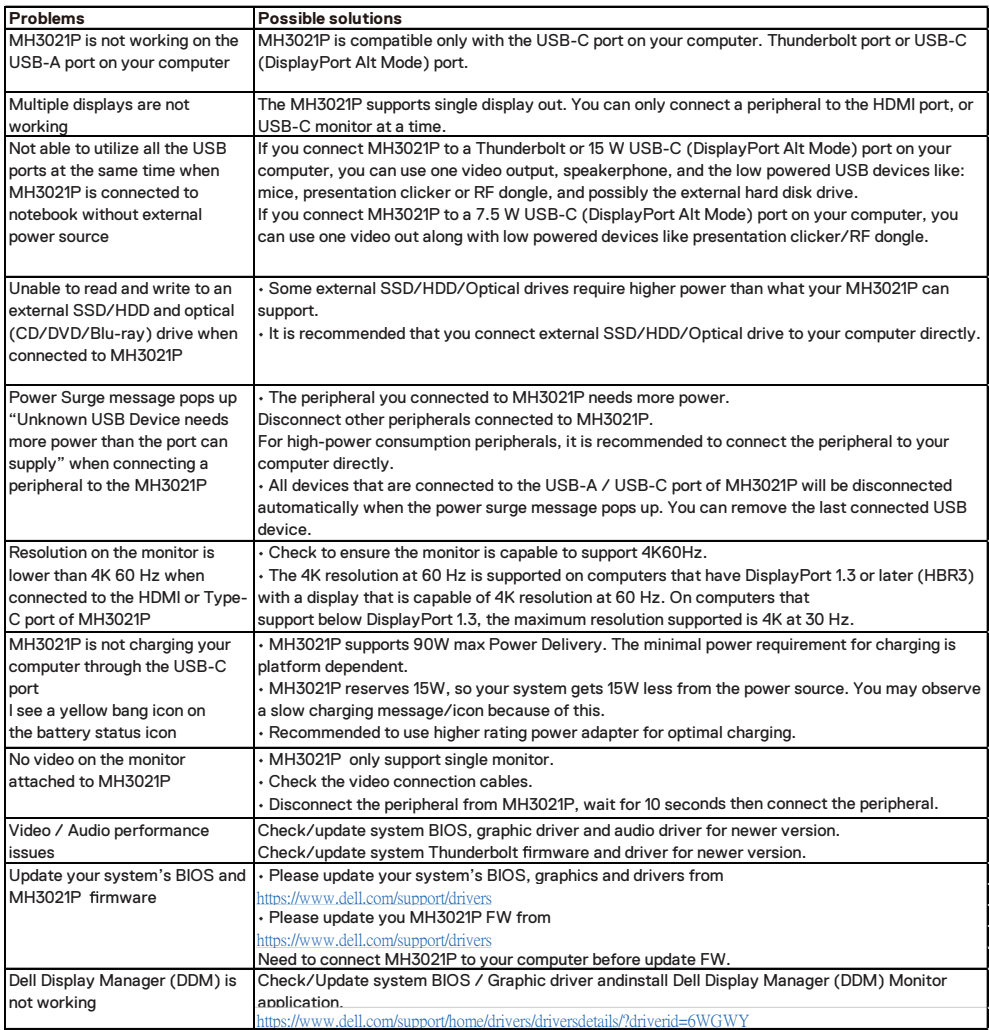

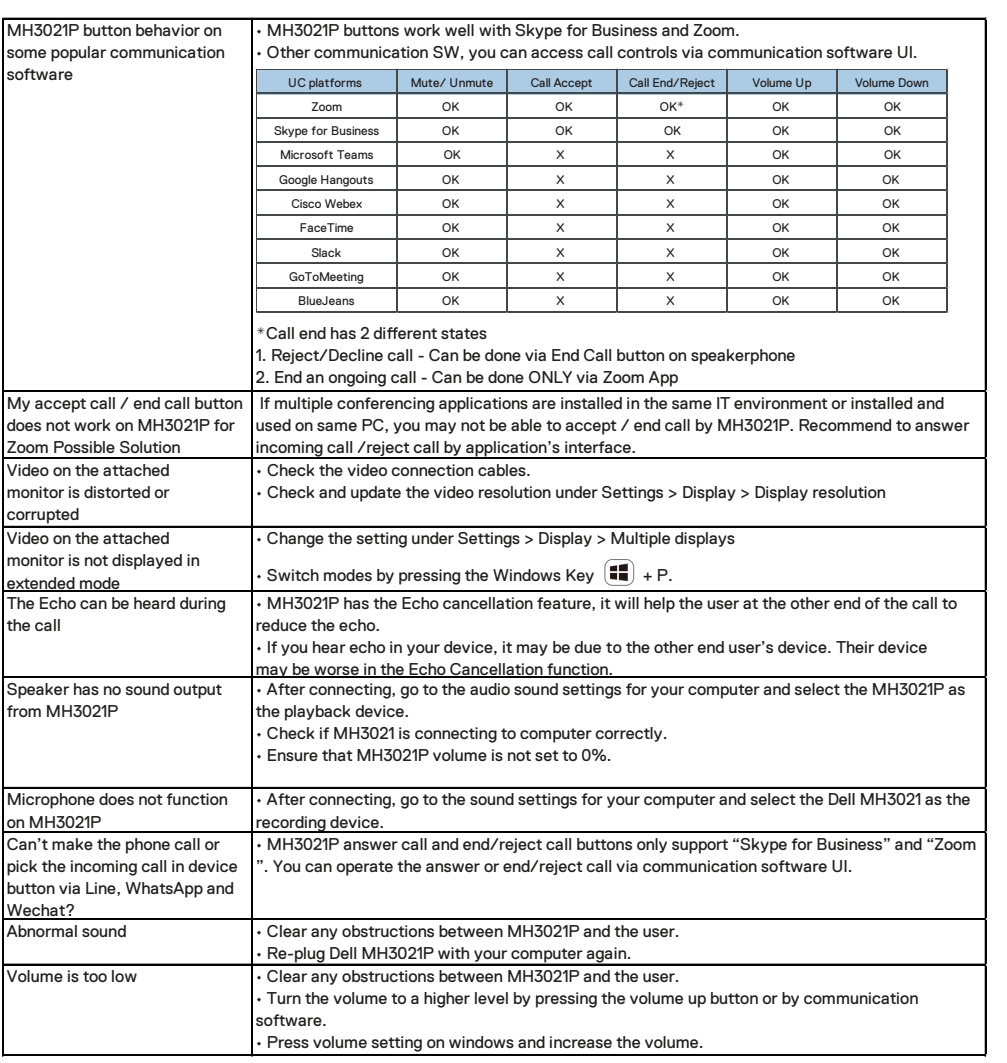

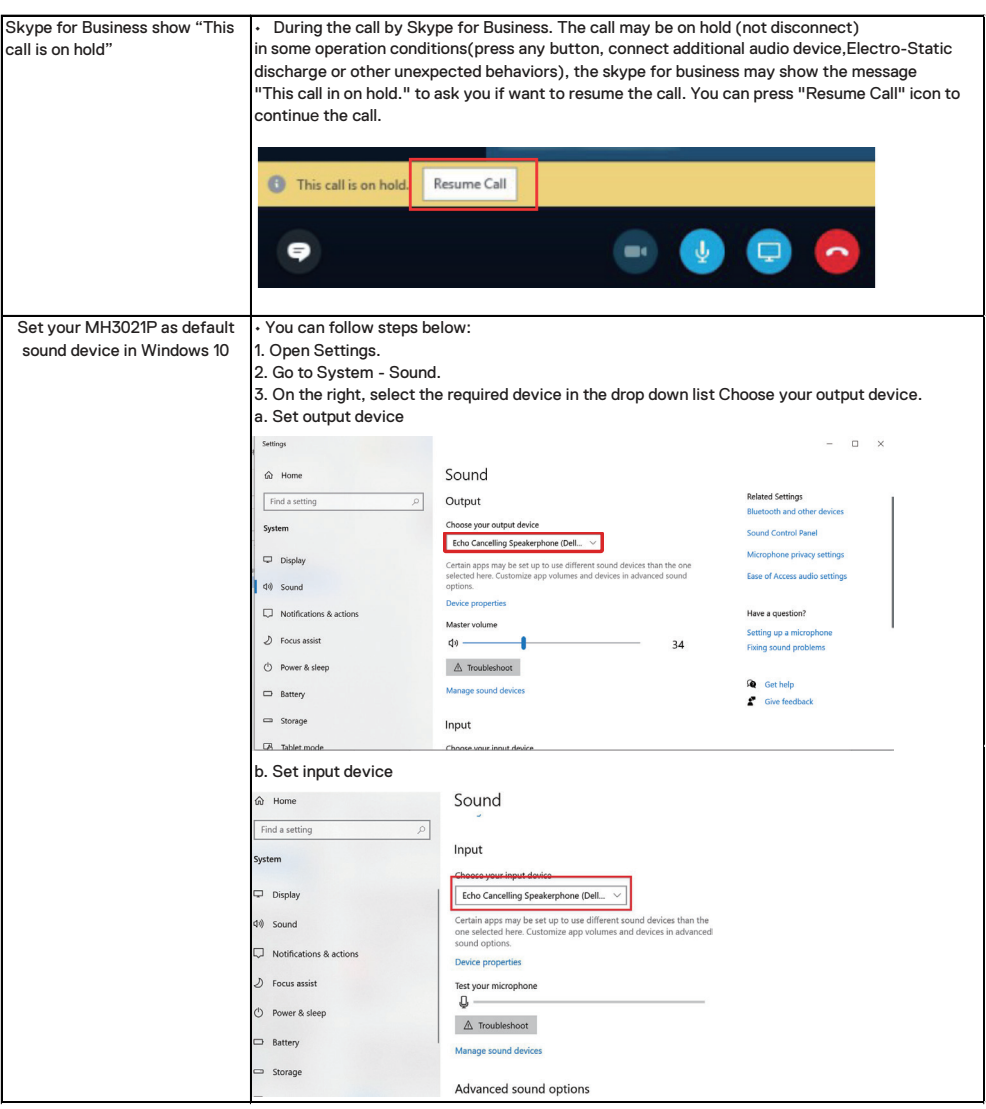

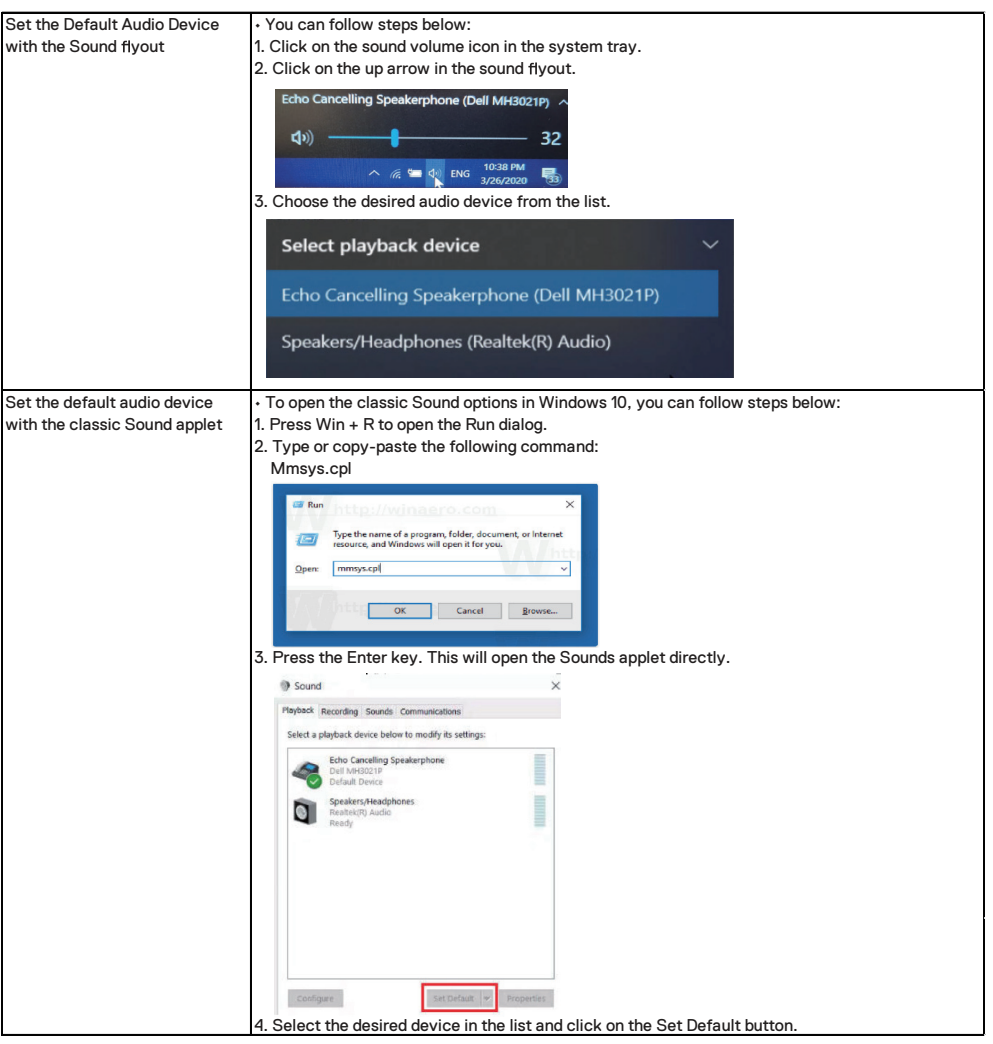

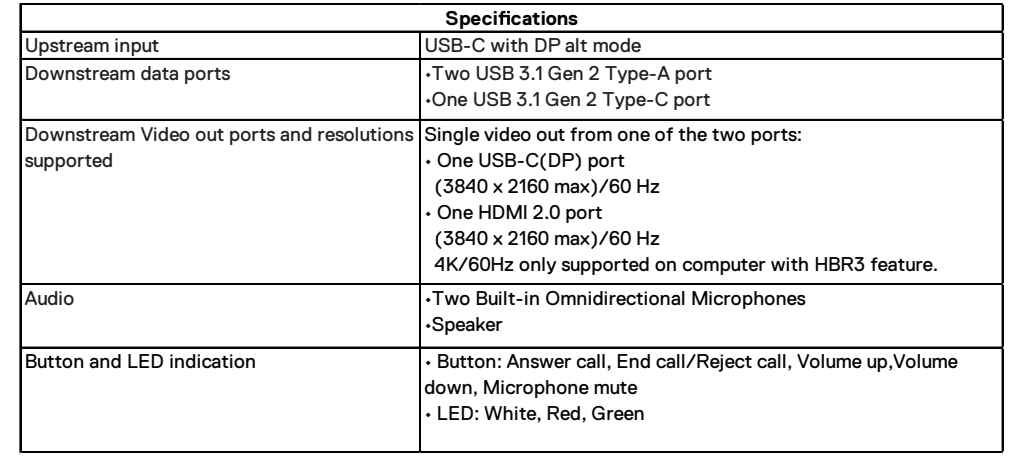

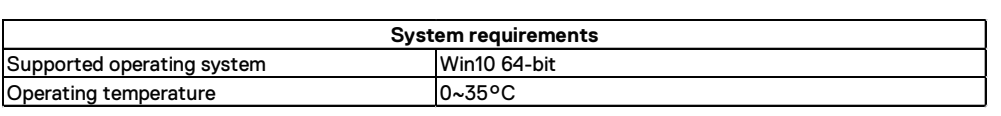

# **Statutory information**

### **Warranty**

#### **Limited warranty and return policies**

Dell-branded products carry a 1-year limited hardware warranty. If purchased together with a Dell system, it will follow the system warranty.

#### **For U.S. customers:**

This purchase and your use of this product are subject to Dell's end user agreement, which you can find at www.dell.com/terms This document contains a binding arbitration clause.

#### **For European, Middle Eastern and African customers:**

Dell-branded products that are sold and used are subject to applicable national consumer legal rights, the terms of any retailer sale agreement that you have entered into (which will apply between you and the retailer) and Dell's end user contract terms.

Dell may also provide an additional hardware warranty—full details of the Dell end user contract and warranty terms can be found by going to **www.dell.com**, selecting your country from the list at the bottom of the "home" page and then clicking the "terms and conditions" link for the end user terms or the "support" link for the warranty terms.

#### **For non-U.S. customers:**

Dell-branded products that are sold and used are subject to applicable national consumer legal rights, the terms of any retailer sale agreement that you have entered into (which will apply between you and the retailer) and Dell's warranty terms. Dell may also provide an additional hardware warranty

—full details of Dell's warranty terms can be found by going to **www.dell.com**, selecting your country from the list at the bottom of the "home" page and then clicking the "terms and conditions" link or the "support" link for the warranty terms.

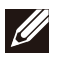

**NOTE: Warranty for pouch is not covered.**